## SBI 新生銀行外国送金 Web サービス

# 電子証明書発行 操作マニュアル

2024 年 4 月

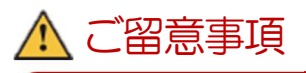

● 電子証明書発行操作マニュアルは、「電子証明書発行ア プリ」の操作方法を解説しています。

● 電子証明書発行アプリは、 「Microsoft Edge」「Google Chrome」ブラウザを ご利用中に電子証明書を発行する際に必要になります。

## 目次

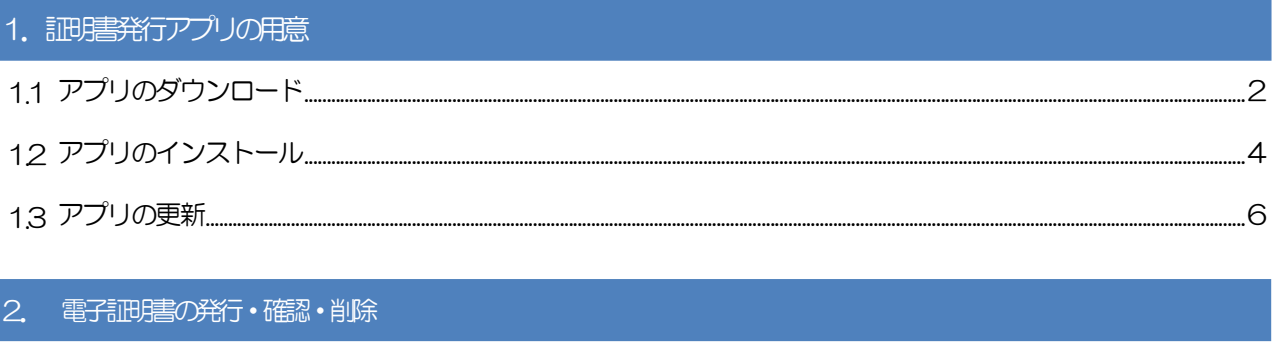

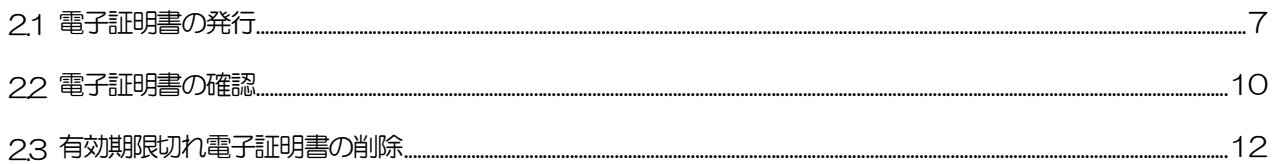

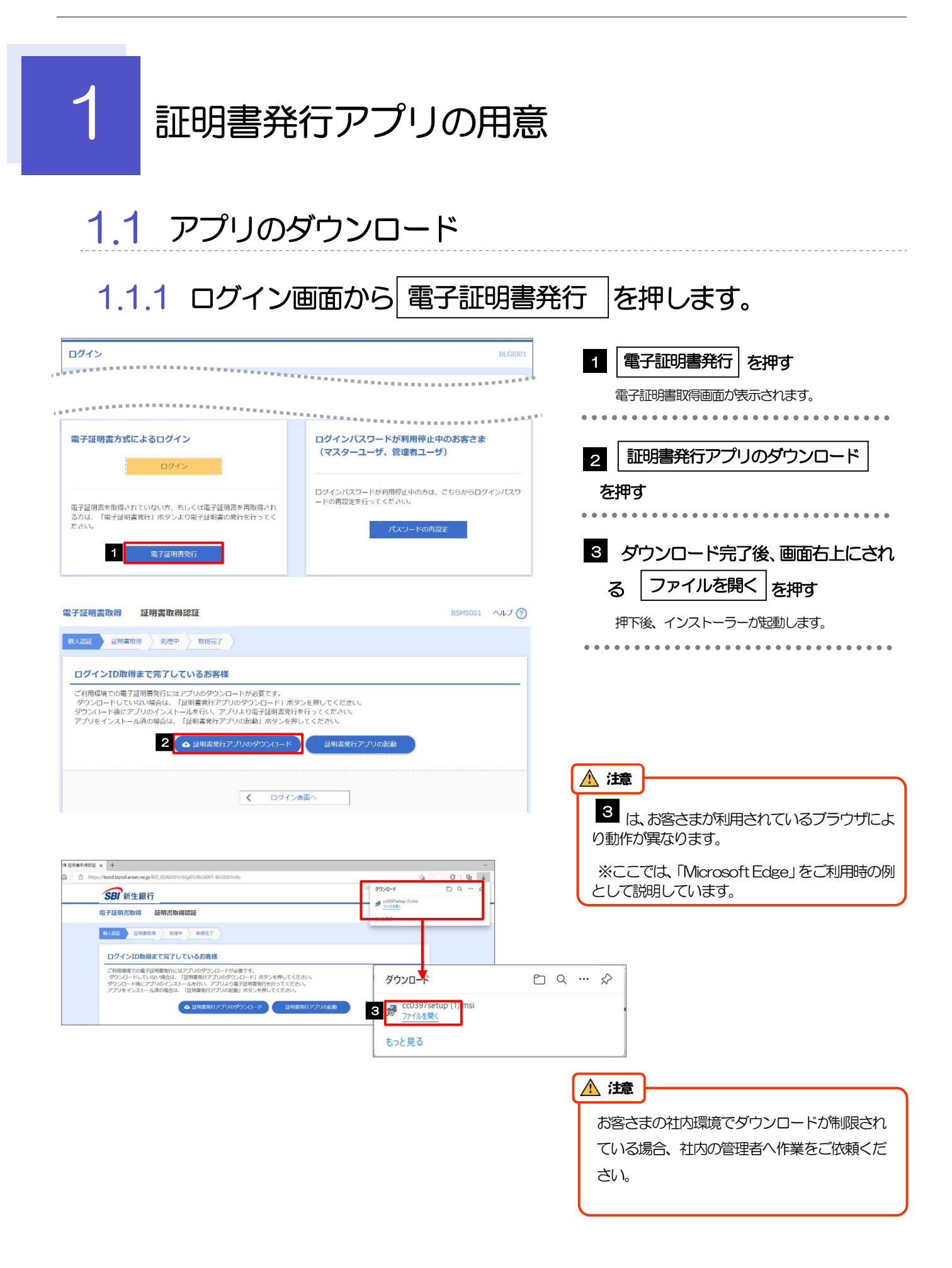

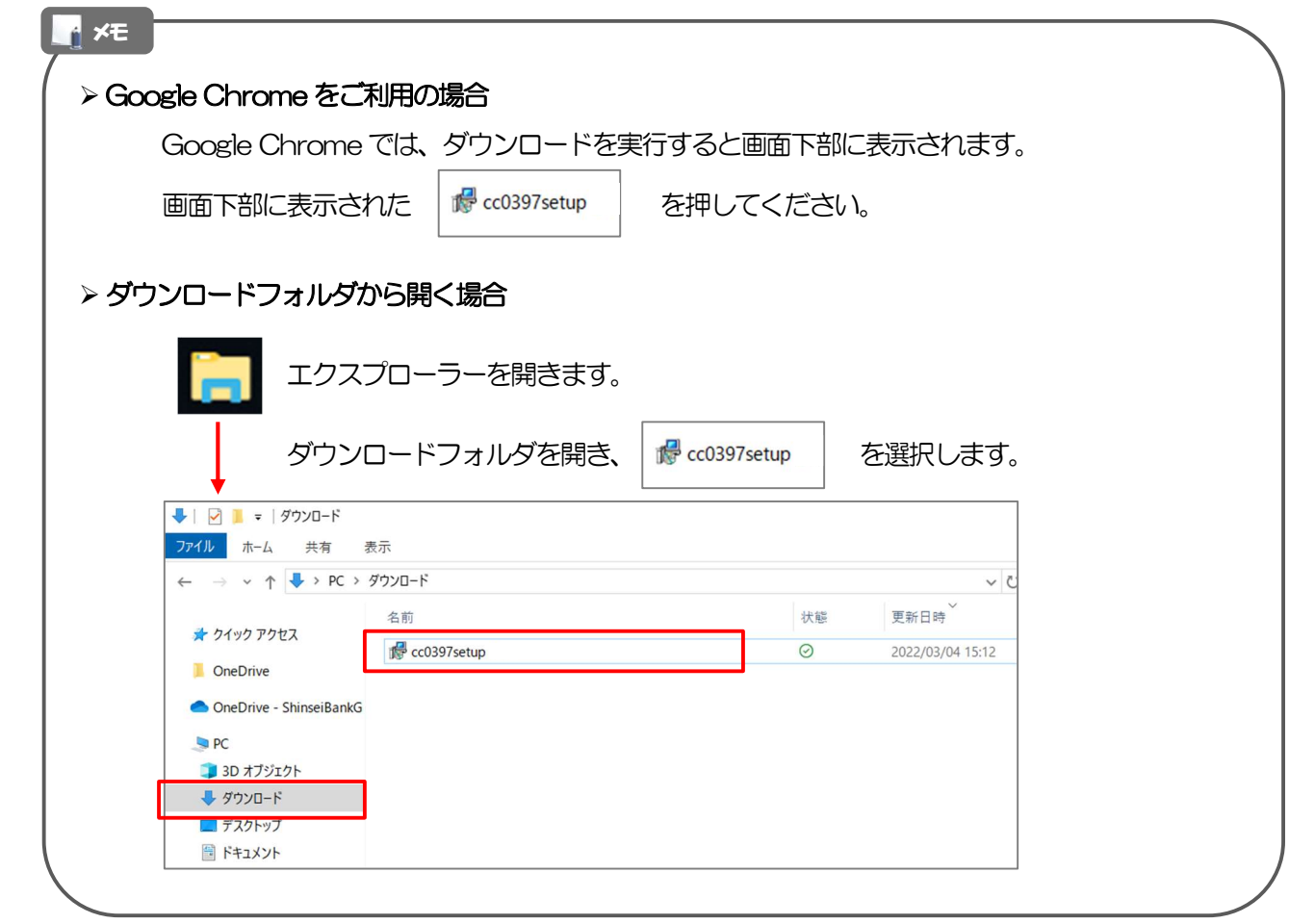

## 1.2 アプリのインストール

#### 1.2.1 インストーラーが起動します。

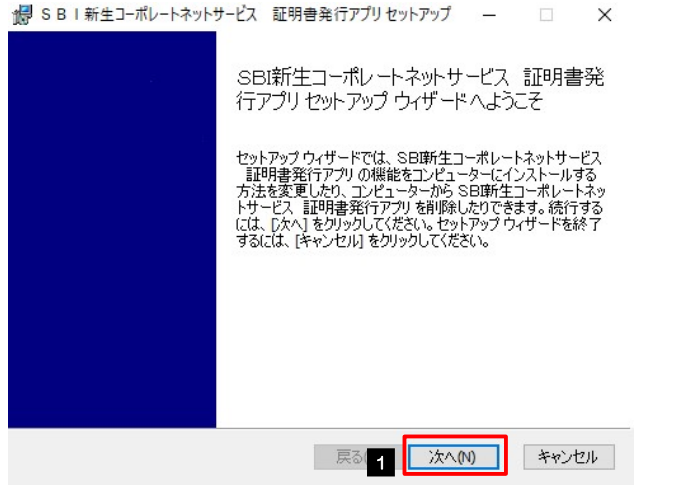

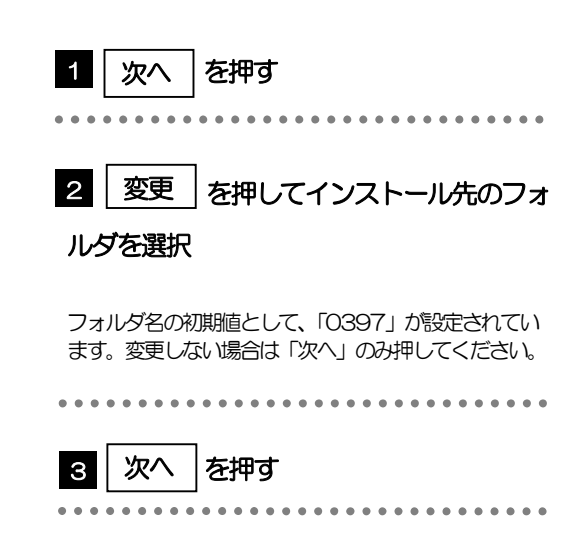

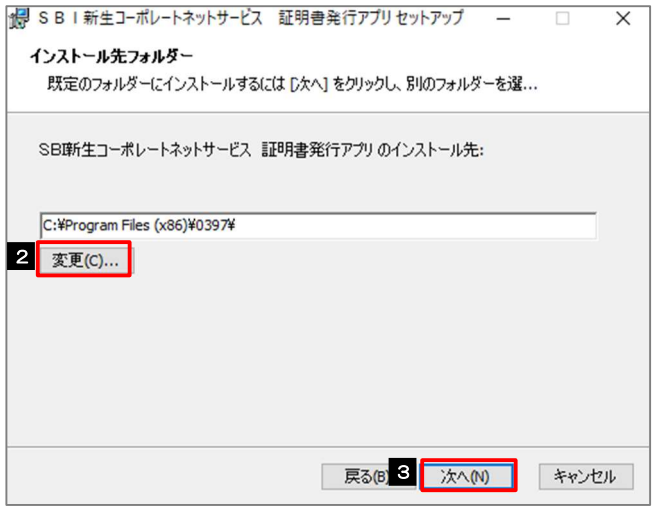

### 1.2.2 インストールします。

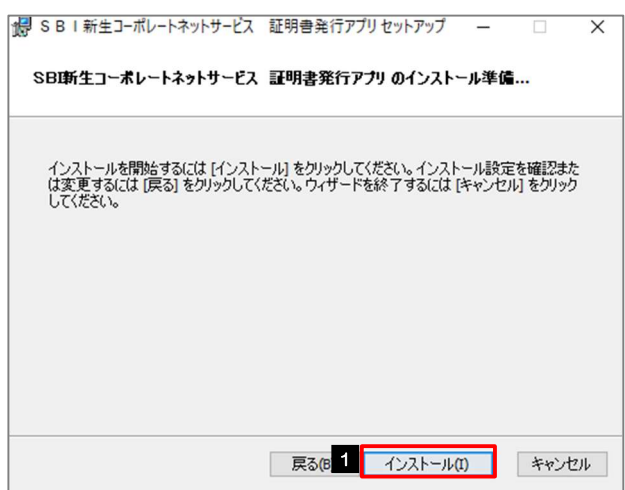

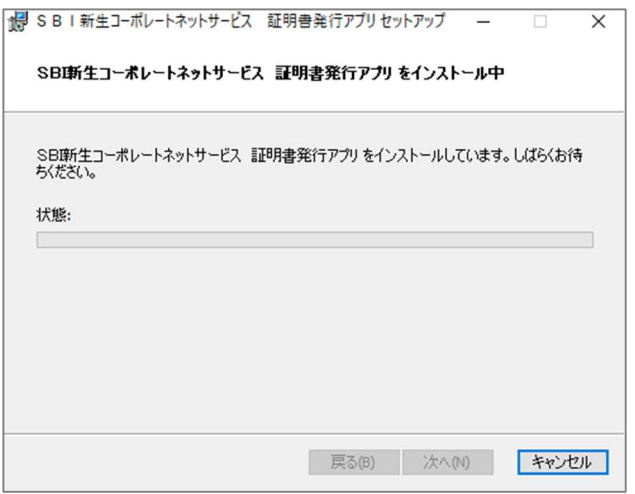

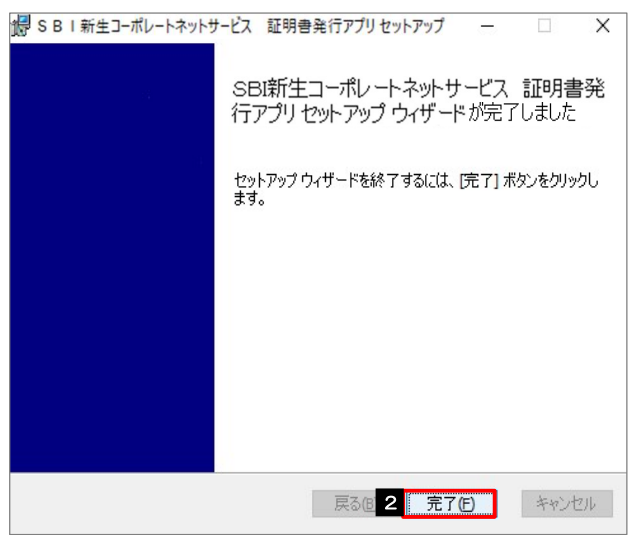

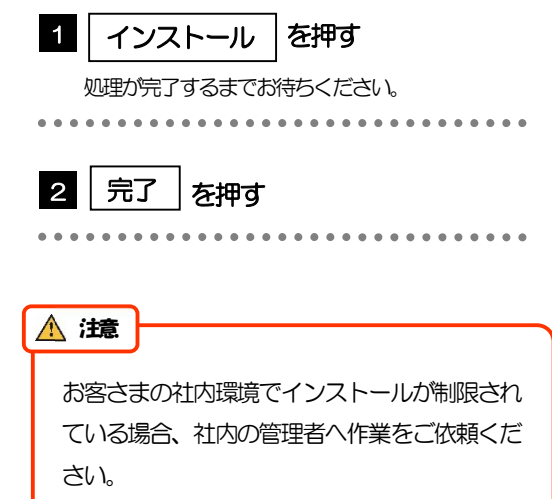

## 1.3 アプリの更新

■「新しいバージョンのソフトウェアがダウンロード可能です。」と表示された場合は、 以下の手順に沿ってアプリの更新を行ってください。

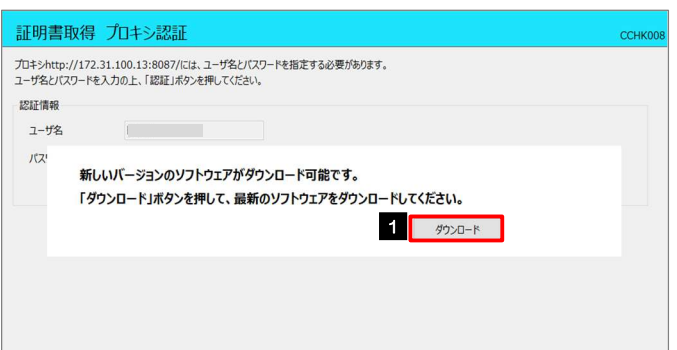

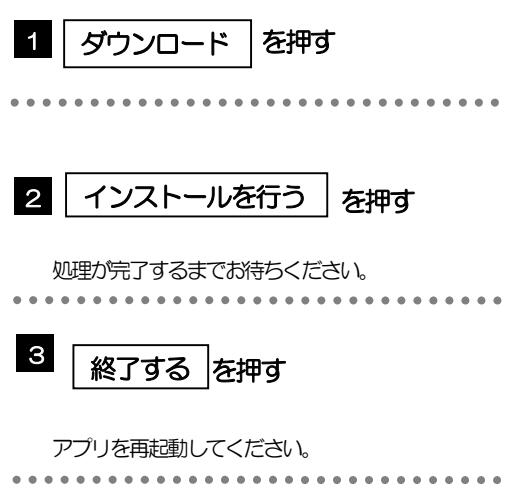

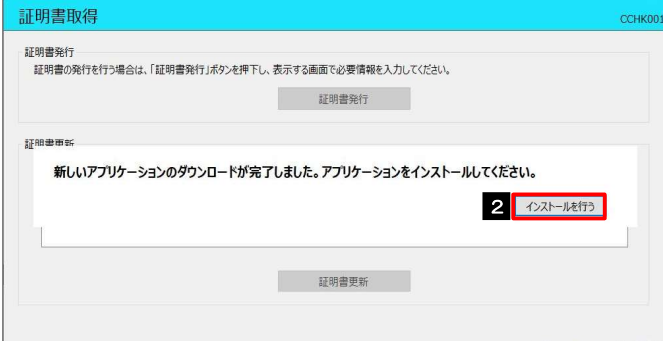

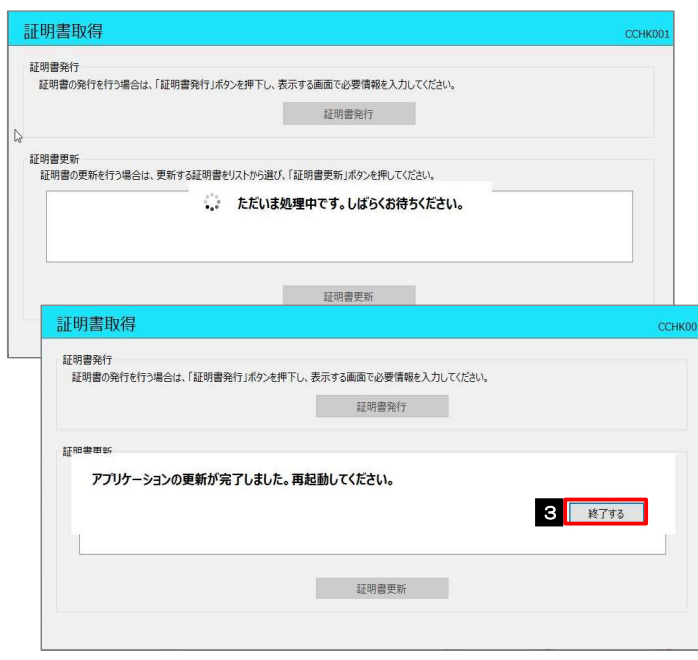

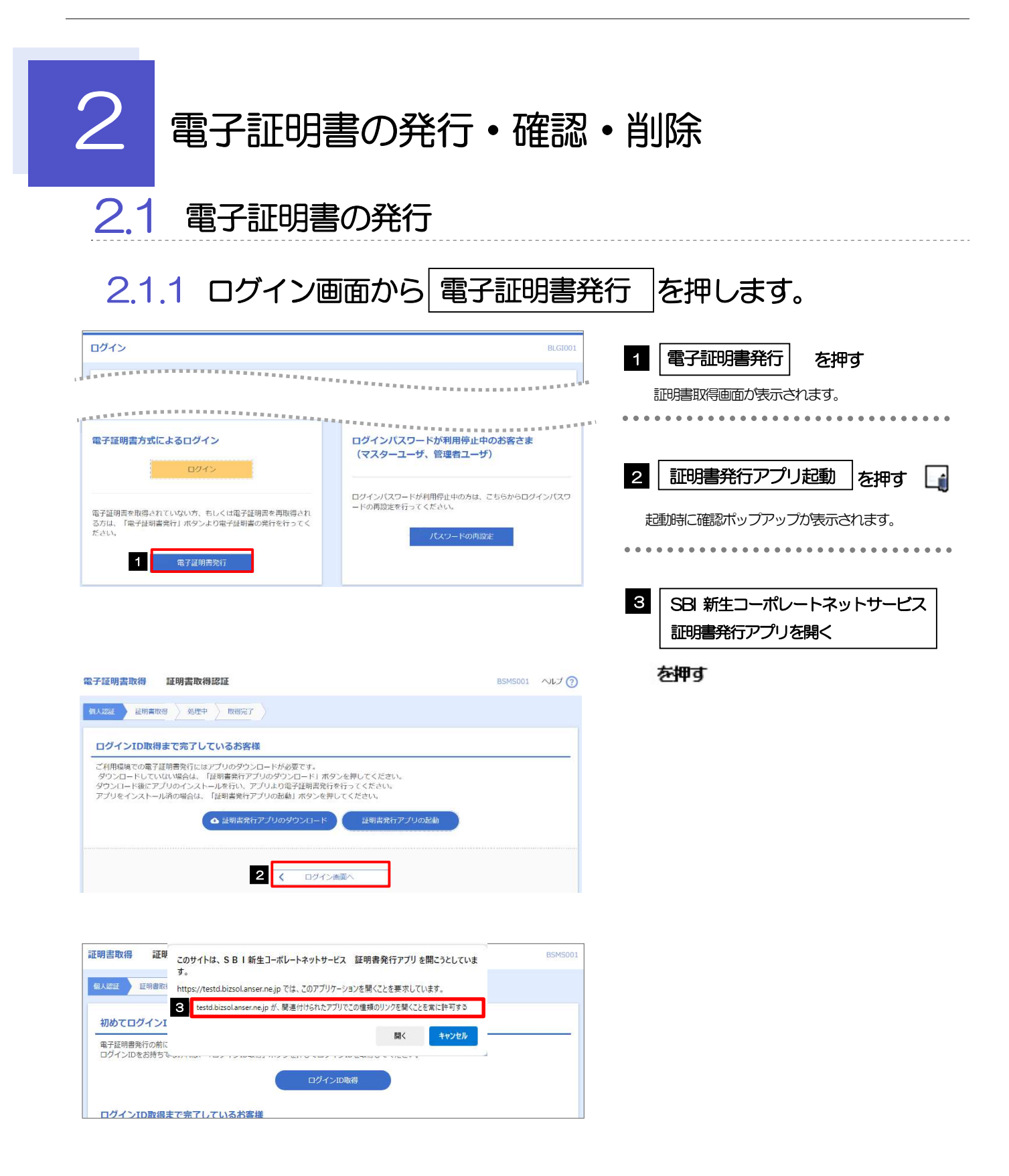

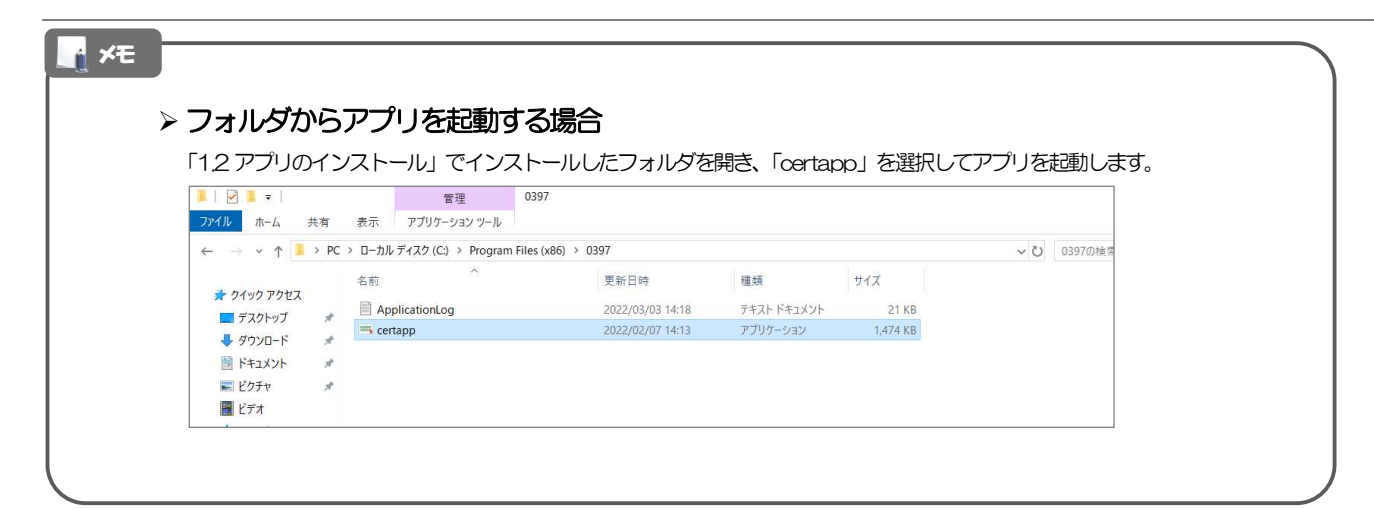

#### 2.1.2 証明書発行アプリが起動します。

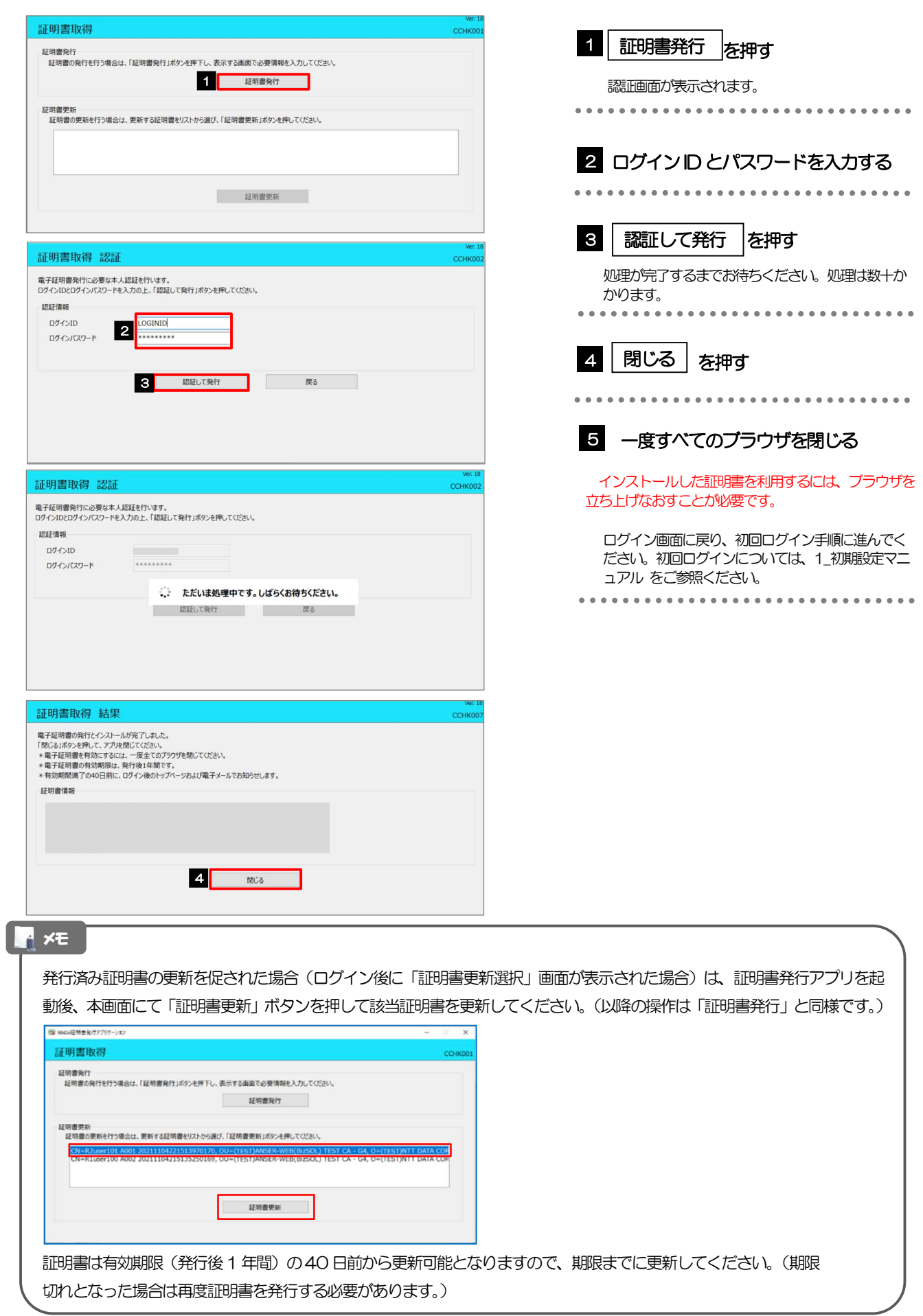

## 2.2 電子証明書の確認

#### 2.2.1 ブラウザの設定画面を開きます。

#### ■Microsoft Edge の場合

終了

■ 組織によって管理されています

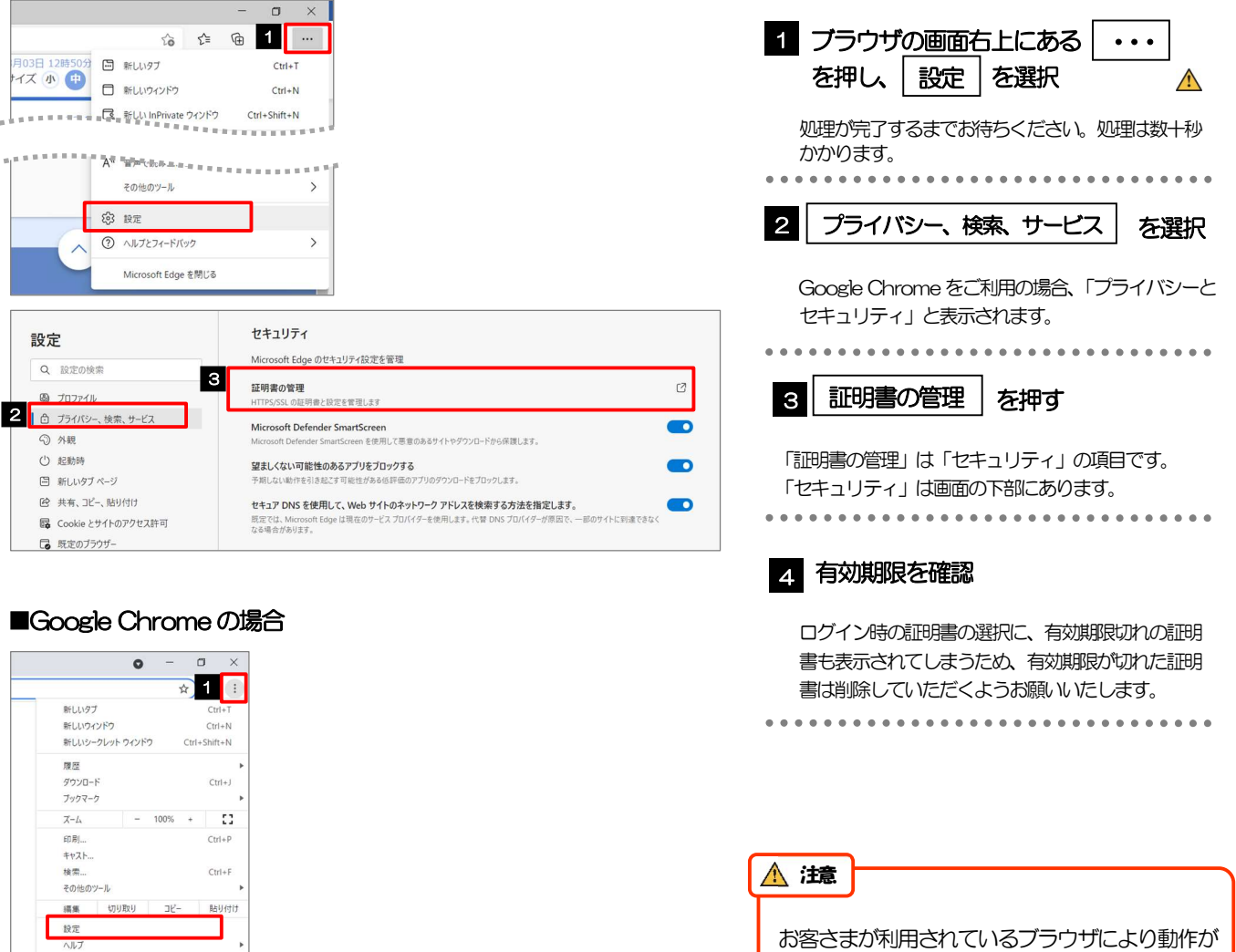

お客さまが利用されているブラウザにより動作が 異なります。ここでは、Microsoft Edge、Google Chrome をご利用時の例として説明しています。

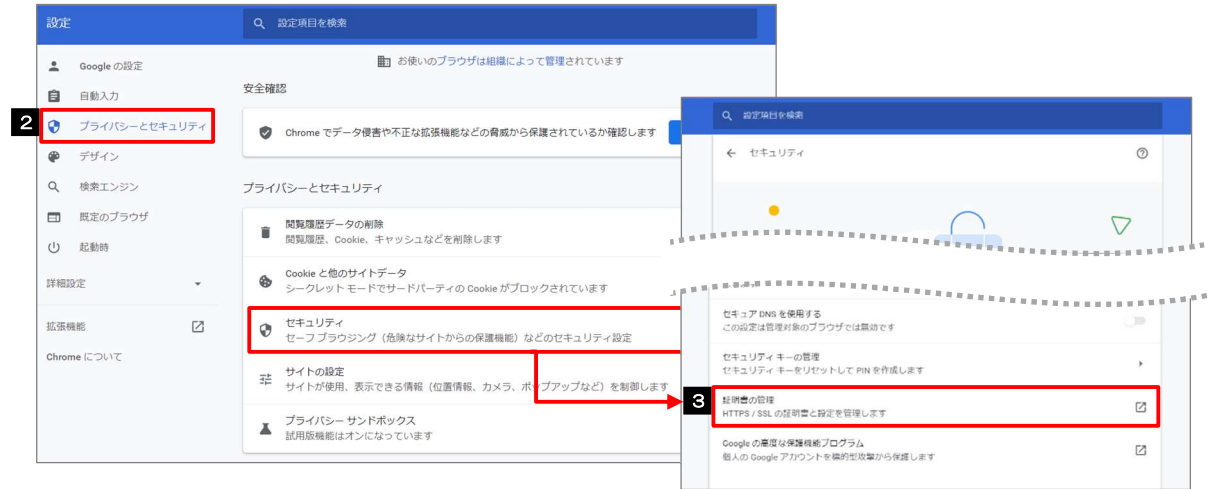

#### 2.2.2 電子証明書の一覧が表示されます。

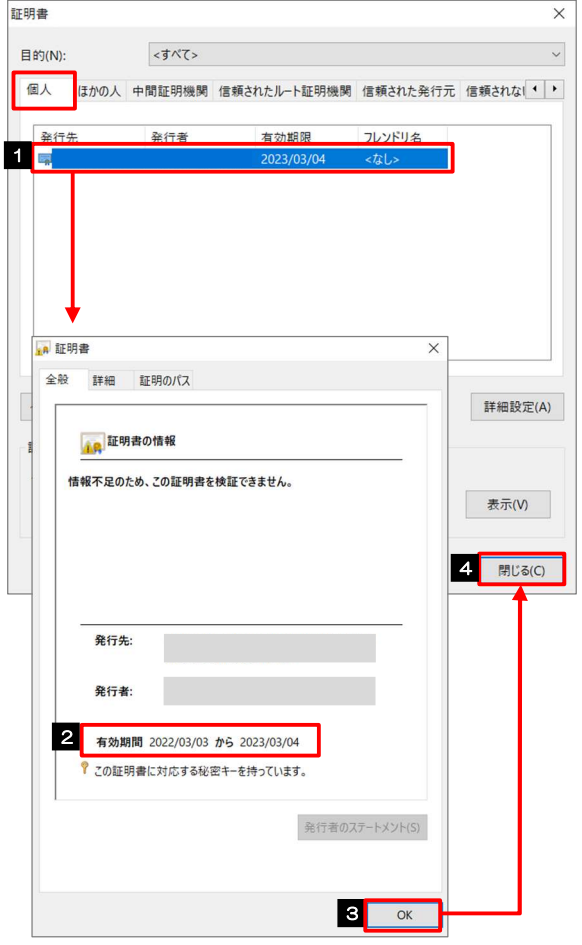

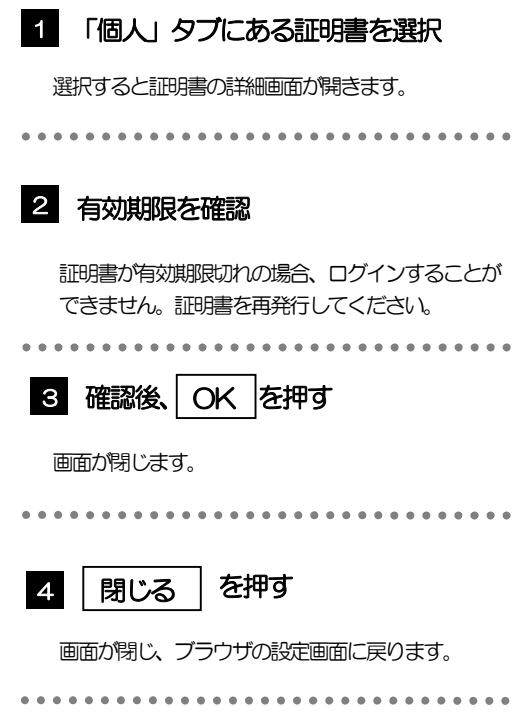

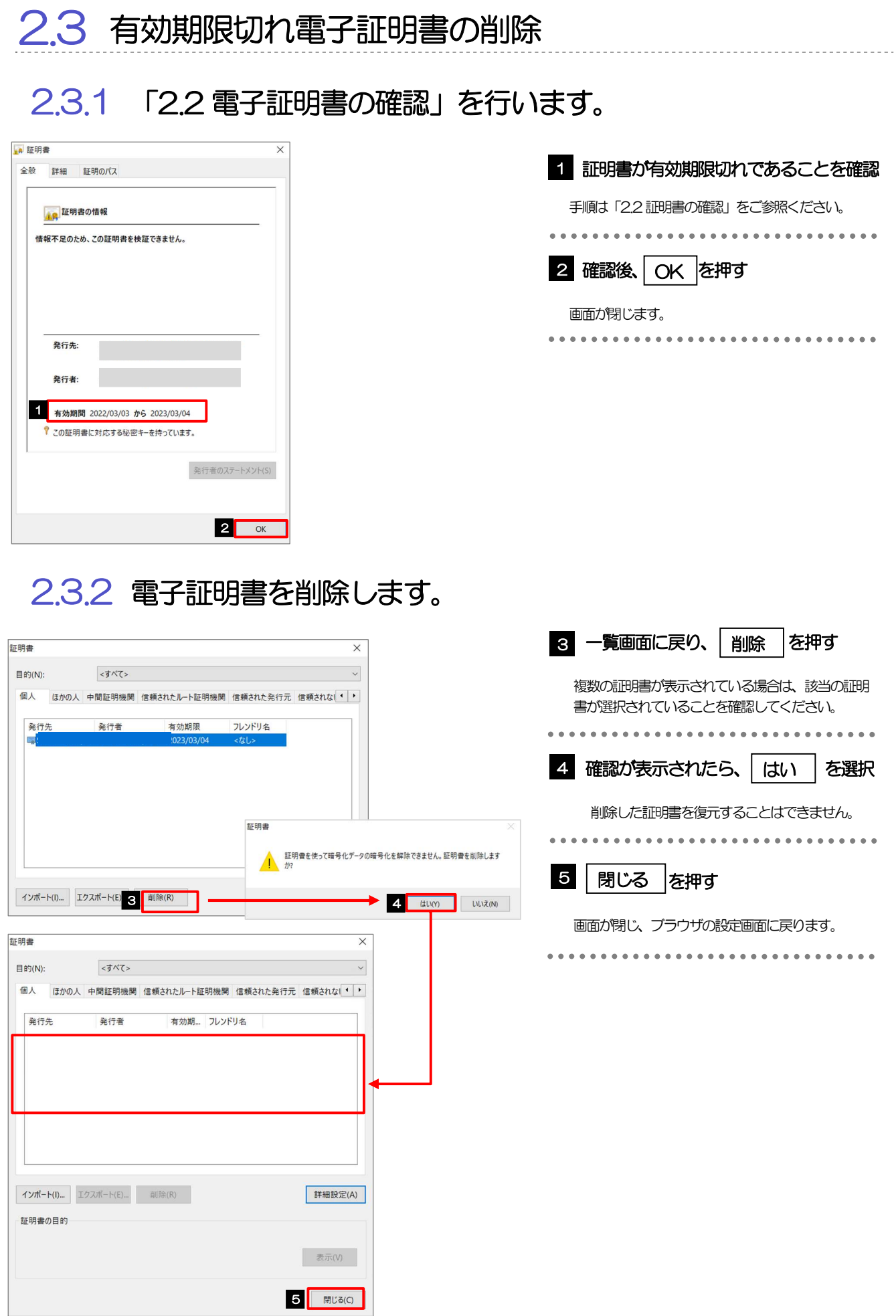